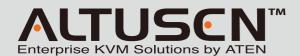

### KN2124v/KN2140v/KN4124v/KN4140v **KVM Over the NET Quick Start Guide**

© Copyright 2009 ATEN\* International Co., Ltd. www.aten.com
Altusen and the Altusen logo are trademarks of ATEN International Co., Ltd.
All rights reserved. All other trademarks are the property of their respective owners. This product is RoHS compliant PAPE-1215-100G Printing Date: 03/2009

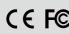

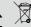

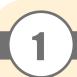

# **Package Contents**

- 1 KN2124v, KN2140v, KN4124v, KN4140v KVM Over the Net™ Switch
- 2 SA0142 Serial Adapters (RJ45-F to DB9-M; DTE to DCE)
- 1 Grounding Wire
- 2 Power Cords
- 1 5-in-1 Console Cable
- 1 Rack Mount Kit 1 User Manual 1 Ouick Start Guide 1 Foot Pad Set (4 pcs.)

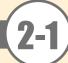

## Requirements

## **Local Client Computers**

Local client computers are the ones used to log into the switch over the internet . The following equipment must be installed on

- For best results we recommend that the computers used to access the switch have at least a P III 1 GHz processor, with their screen resolution set to 1024 x 768.
- Browsers must support 128 bit SSL encryption.
- For best results, a network transfer speed of at least 512kbps is recommended.
- For the Windows Client AP, DirectX 8 must be present, and at least 90MB of memory must be available after installation.
- For the Java Client AP, the latest version of Sun's Java Runtime Environment (JRE) must be installed, and at least 145MB of memory must be available after installation.
- For the browser-based WinClient ActiveX Viewer, DirectX 8 must be present, and at least 150MB of memory must be available after installation.
- For the browser-based Java Applet Viewer the latest version of Sun's Java Runtime Environment (JRE) must be installed, and at least 205MB of memory must be available after installation.
- For the Log Server, you must have the Microsoft Jet OLEDB 4.0 or higher driver installed.

### Remote Servers

Remote servers are the ones connected to the switch via KVM Adapter Cables. The following equipment must be installed on these servers:

- A VGA, SVGA or multisync port
- For USB KVM Adapter Cable Connections: a Type A USB port and USB host controller
- For PS/2 KVM Adapter Cable Connections: 6-pin Mini-DIN keyboard and mouse ports

## Requirements

Only the following non-interlaced video signals are supported:

| Resolution | Refresh Rates          |
|------------|------------------------|
| 640 x 480  | 60, 70, 72, 75, 85     |
| 720 x 400  | 70,75                  |
| 800 x 600  | 56, 60, 70, 72, 75, 85 |
| 1024 x 768 | 60, 70, 75, 85         |

| Resolution  | Refresh Rates  |
|-------------|----------------|
| 1152 x 864  | 60, 70, 75, 85 |
| 1152 x 900  | 66, 76         |
| 1280 x 1024 | 60, 70, 75, 85 |
| 1600 x 1200 | 60             |

### **KVM Adapter Cables**

- Cat 5e (or higher) cable is required to connect the KN2124v / KN2140v /KN4124v / KN4140v to one of the KVM Adapter Cables
- The following KVM Adapter Cables are required for use with the KN2124v / KN2140v / KN4124v / KN4140v

Note: If you use Adapter Cables that were purchased prior to your switch purchase, you may have to upgrade the Adapter Cable's firmware. You can upgrade the Adapter Cable's firmware from the Maintenance page

| Function                                                           | Module          |
|--------------------------------------------------------------------|-----------------|
| Connect to devices with PS/2 ports                                 | KA9120 / KA7120 |
| Connect to devices with USB ports                                  | KA9170 / KA7170 |
| (all platforms-PC, Mac, Sun)                                       | KA91/0/KA/1/0   |
| Connect to Sun Legacy Computers                                    | KA9130 / KA7130 |
| Connect to serial based devices                                    | KA9140 / KA7140 |
| Connect to devices with USB ports; virtual media support           | KA7175          |
| Connect to devices with USB ports, virtual media and audio support | KA7176          |

### **Operating Systems**

Supported operating systems for Local Client computers that log into the KVM Over the NETTM switch include Windows 2000 and higher, and those capable of running Sun's Java Runtime Environment (JRE) 6, Update 3, or higher.

Supported operating systems for the remote servers that are connected to the switch's ports are shown in the table, below:

| OS     |                     | Version              |  |
|--------|---------------------|----------------------|--|
| Window | 'S                  | 2000 and higher      |  |
| Linux  | RedHat              | 7.1 and higher       |  |
|        | Fedora              | Core 2 and higher    |  |
|        | SuSE                | 9.0 and higher       |  |
|        | Mandriva (Mandrake) | 9.0 and higher       |  |
| UNIX   | AIX                 | 4.3 and higher       |  |
|        | FreeBSD             | 4.2 and higher       |  |
|        | Sun                 | Solaris 8 and higher |  |
| Novell | Netware             | 5.0 and higher       |  |
| Mac    |                     | OS 9 and higher*     |  |
| DOS    |                     | 6.2 and higher       |  |

Supported browsers for users that log into the KN2124v / KN2140v / KN4124v/ KN4140v include the following:

| Browser | Version        |
|---------|----------------|
| IE      | 6 and higher   |
| Firefox | 1.5 and higher |
| Mozilla | 1.7 and higher |

|  | Browser  | Version         |
|--|----------|-----------------|
|  | Safari   | 2.0 and higher* |
|  | Opera    | 9.0 and higher  |
|  | Netscape | 8.1 and higher  |

\* If Safari freezes when using the Snapshot feature you may upgrade to Mac OS 10.4.11 and Safari 3.04.

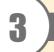

# Hardware Review (Front View)

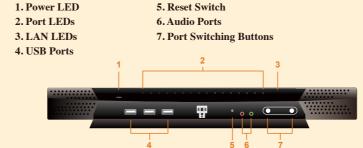

Note: The figure above shows the front panel of a KN2140v / KN4140v. The KN2124v / KN4124v differs in that there are fewer port LEDs.

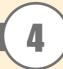

# **Hardware Review (Rear View)**

5. Grounding Terminal 1. Power Socket 6. Primary LAN Port 2. Power Switch 7. Modem Port 3. Secondary LAN Port 4. PON Port 8. Local Console Ports

9. KVM Ports

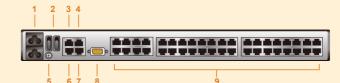

Note: The figure above shows the rear panel of a KN2140v / KN4140v with two blocks of 16 KVM ports and one block of 8 (40 ports in total). The KN2124v / KN4124v differs in that it only has a single block of 16 KVM ports and one bock of 8 (24 ports in total).

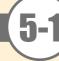

# **Hardware Installation 1**

### **Rack Mounting**

The KN2124v /KN2140v / KN4124v / KN4140v can be mounted in a 19" (1U) rack. The mounting brackets can screw into either the front or the back of the unit so that it can attach to the front or the back of the rack.

To mount the unit at the front of the rack, do the following:

1. Remove the two screws at the front or the rear, as shown in the diagram below:

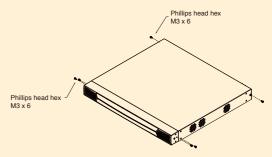

2. Use the M3 x 8 Phillips head hex screws supplied with the rack mount kit to screw the rack mounting brackets into the front of the unit:

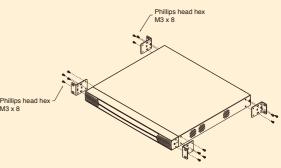

3. Position the device in the front of the rack and align the holes in the mounting brackets with the holes in the rack.

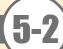

# Hardware Installation 2

In a Single Stage installation, there are no additional switches cascaded from the KN2124v / KN2140v / KN4124v / KN4140v. To set up a single stage installation, refer to the installation diagrams (the numbers in the diagram correspond with the numbers of the instruction steps),

- 1. Use the 5-in-1 Console Cable supplied with the package to connect your Local Console devices to the unit.
- Note: 1. You can use any combination of keyboard and mouse connections. For example, you can use a PS/2 keyboard with a USB mouse.
  - 2. USB keyboards and mice can plug into the USB ports on the front panel, as well as into the ports in the console port section.
  - 3. The KN2124v / KN2140v / KN4124v / KN4140v does not support distances that exceed 20m between itself and the local monitor.
- 2. Use Cat. 5e cable to connect any available KVM port to a KVM Adapter Cable that is appropriate for the computer you are installing
- 3. Plug the connectors on the KVM Adapter Cable into the appropriate ports of the computer
- you are installing.

  4. Plug a cable from the LAN or WAN into the KN2124v / KN2140v /KN4124v / KN4140v's primary network interface socket.
- 5. (Optional) Plug another cable from the LAN or WAN into the KN2124v /KN2140v / KN4124v / KN4140v backup (secondary) network interface socket.
- 6. (Optional) Use Cat. 5e cable to connect the KN2124v / KN2140v /KN4124v / KN4140v 's PON port to an SA0142 Adapter. Connect the Adapter to the PON IN port of a PN0108 Power Over the Net<sup>TM</sup> unit
- 7. (Optional) Use Cat. 5e cable to connect the KN2124v / KN2140v /KN4124v / KN4140v's Modem port to an SA0142 Adapter. Connect the Adapter's serial connector to the modem's
- 8. Use the grounding wire supplied with this package to ground the unit by connecting one end of the wire to the grounding terminal, and the other end of the wire to a suitable grounded
- Note: Do not omit this step. Proper grounding helps to prevent damage to the unit from surges or static electricity
- 9. Plug the power cord(s) supplied with this package into the KN2124v /KN2140v / KN4124v / KN4140v's Power Socket, and then into an AC power source. When using a single power socket, be sure to turn on the correct power switch. When using both power sockets, either of the power switches can be used to turn on the KVM switch, or turn on both power switches to enable dual power.

After the KN2124v / KN2140v / KN4124v / KN4140v is cabled up you can turn on the power. After it is powered up, you can turn on the computers.

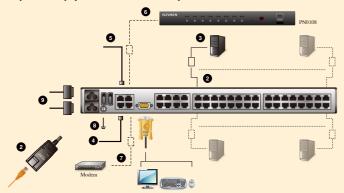

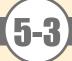

# **Hardware Installation 3**

Mouse DynaSync is only available for Windows and Mac (OS4.0 or higher).systems connected to the KN2124v / KN2140v / KN4124v / KN4140v with a KA9170/ KA7170/ KA7175/ KA7176 KVM Adapter, and whose adapter attribute OS setting is configured for Win or Mac All other configurations must use manual mouse synchronization. These procedures are to be performed on the computers attached to the KN2124v / KN2140v / KN4124v / KN4140v 's ports - not on the computer you are using to access the KN2124v / KN2140v / KN4124v / KN4140v.

### Windows Systems:

Note: You must use the generic mouse driver supplied with Windows.

- XP / Server 2003 -- middle position; Enhance pointer precision: off
- 2000 / ME -- Mouse motion: middle position; Acceleration: off
- NT / 98 / 95 -- Mouse speed: slowest

### Sun / Linux Systems:

Open a terminal session and issue the following command:

- Sun: xset m 1
- Linux: xset m 0

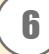

## **Administrator Setup**

Once the KN2124v / KN2140v / KN4124v / KN4140v has been cabled up, the Super Administrator needs to set the unit up for user operation using the local console. When the local console has been connected up and the KN2124v / KN2140v / KN4124v / KN4140v turned on, a login prompt appears on the console monitor:

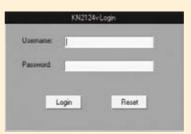

Since this is the first time you are logging in, use the default Username: administrator; and the default Password: password. For security purposes, use the User Management function to change these to a unique Username and Password

Select Device Management → Network to set up the switch for network operation.

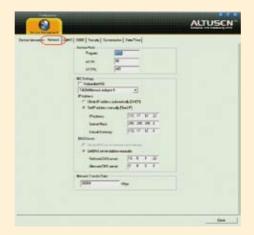

- If you are only using one LAN but connect both ports in case the primary connection fails, check Redundant NIC; if you are using the secondary LAN port for a second IP address, leave Redundant NIC unchecked:
- For dynamic IP address assignment, select Obtain an IP address automatically.
- To specify a fixed IP address, select Set IP address manually, and fill in the IP address.
- For automatic DNS Server address assignment, select Obtain DNS Server address automatically.
- To specify the DNS Server address manually, select Use the following DNS Server, and fill in the addresses for the Primary and Alternate DNS servers.
- . If you are using the secondary LAN port for a second IP address, drop down the list under Redundant NIC and select Network Adapter 2 and set the IP and DNS addresses for it.

Select User Management → administrator → Modify to change the default Super Administrator username and password to something unique

To add users, select users in the left pane at the user management page, l, then click Add the bottom of the main panel.

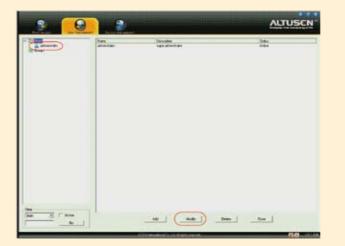

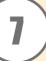

## Operation

After you have successfully logged in, the KN2124v / KN2140v / KN4124v / KN4140v Main Screen appears with the Port Access page displayed,

# 44多入を日前未開口 🖁 見重な 🖰 沙瓜口 🕿

The Control Panel consists of three rows: a row of icons at the top, with two text rows below it.

Ordinarily, the top text row shows the video resolution of the remote display, while the lower row shows the IP address of the device at the remote location at the left and the number of the bus and bus position that the logged in user is on in the center.

As the mouse pointer moves over the icons in the icon bar, however, the information in the top row changes to describe the icon's function. If a message is entered in the message board, and you have not opened the message board in your session, the message scrolls across the bottom row.

The functions that the icons perform are described in the table below:

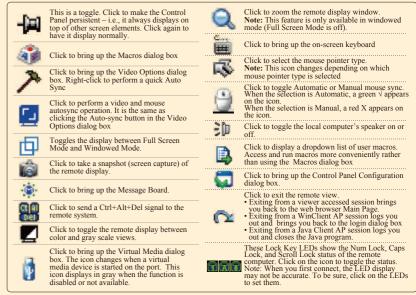

Click on a port in the left panel to switch to that port. The OSD provides a toolbar to help you control the KN2124v / KN2140v / KN4124v / KN4140v from within the captured port. To bring up the toolbar, tap the OSD Hotkey (Scroll Lock) twice. The toolbar appears at the upper left corner of the screen.

• Information about the functions that the Toolbar items

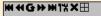

• When the toolbar displays, mouse input is confined to the toolbar area and keyboard input has no effect on the computer connected to the port. To carry out operations on the computer, close the toolbar by clicking the X on it; or, recall the OSD and select the port again.

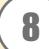

# **Specifications**

|                         | Function             | KN2124v                          | KN2140v                | KN4124v           | KN4140v            |
|-------------------------|----------------------|----------------------------------|------------------------|-------------------|--------------------|
| Computer<br>Connections | Direct               | 24                               | 40                     | 24                | 40                 |
| Connections             | Max                  | 384 (via Cascade)                | 640 (via Cascade)      | 384 (via Cascade) | 640 (via Cascade)  |
| Console                 | Local                | i i                              |                        | i                 |                    |
| Connections Remote      |                      | 2                                | !                      | 4                 | 1                  |
| Port Selection          |                      | OSD, Hotkey, Pushbutton          |                        |                   |                    |
|                         | Console Video Mouse  | 1 x SPHD-18 (F)                  |                        |                   |                    |
| I                       | CVM Ports            | 24 x RJ-45 (F)                   | 40 x RJ-45(F)          | 24 x RJ-45(F)     | 40 x RJ-45(F)      |
|                         | Power                | 2 x 3-prong AC Socket            |                        |                   |                    |
|                         | LAN                  | 2 x RJ-45 Female (Black)         |                        |                   |                    |
|                         | Modem                | 1 x RJ-45 Female (Black)         |                        |                   |                    |
|                         | JSB                  | 3 x USB Type A Female (White)    |                        |                   |                    |
| I                       | PON                  | 1 x RJ-45 Female (Black)         |                        |                   |                    |
| 1                       | Audio                | 2 x Audio Jack Female            |                        |                   |                    |
| I                       | Reset                | 1 x Semi-recessed Pushbutton     |                        |                   |                    |
| Switches I              | Power                | 2 x Rocker Switch                |                        |                   |                    |
|                         | ort Selection        | 2 x Pushbutton                   |                        |                   |                    |
|                         | On Line              | 24 (Green)                       |                        |                   |                    |
|                         | Selected             | 24 (Red)                         |                        |                   |                    |
|                         | Power                | 1 (Blue)                         |                        |                   |                    |
|                         | ink 10/100/1000 Mbps | 2 (Red/Red + Green/Green)        |                        |                   |                    |
|                         | Keyboard/Mouse       | PS/2, USB (PC, Mac, Sun); Serial |                        |                   |                    |
| Video                   |                      | 1600 x 1200 @60Hz                |                        |                   |                    |
| Scan Interval           |                      | 1-255 Seconds                    |                        |                   |                    |
| I/P Rating              |                      | 100-240 VAC; 50-60Hz; 1A         |                        |                   |                    |
| Power                   | Single Power         |                                  | 115V/36.8W; 230V/37.7W |                   | 115V/49W; 230V/50W |
| Consumption             | Dual Power           | 115V/41.8W; 230V/42.5W           | 115V/42.2W; 230V/43W   |                   | 115V/54W; 230V/56W |
|                         | Operating Temp.      | 0-50°C                           |                        |                   |                    |
| Environment             | Storage Temp.        | -20-60°C                         |                        |                   |                    |
|                         | Humidty              | 0-80% RH, Non-condensing         |                        |                   |                    |
| Physical<br>Properties  | Housing              | Metal                            |                        |                   |                    |
|                         | Weight               | 5.99 kg                          | 6.08 kg                | 6.04 kg           | 6.12 kg            |
|                         | Dimensions (LxWxH)   | 43.36 x 40.94 x 4.40 cm (19"1U)  |                        |                   |                    |
|                         |                      |                                  |                        |                   |                    |